**iSeries**

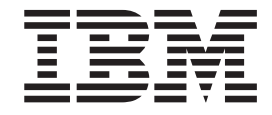

制限状態

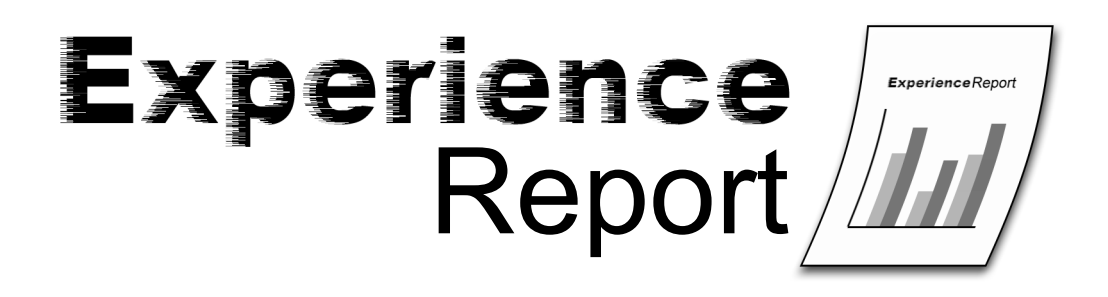

**iSeries**

TBM

制限状態

本マニュアルに関するご意見やご感想は、次の URL からお送りください。今後の参考にさせていただきます。 http://www.ibm.com/jp/manuals/main/mail.html

なお、日本 IBM 発行のマニュアルはインターネット経由でもご購入いただけます。詳しくは

http://www.ibm.com/jp/manuals/ の「ご注文について」をご覧ください。

(URL は、変更になる場合があります)

お客様の環境によっては、資料中の円記号がバックスラッシュと表示されたり、バックスラッシュが円記号と表示さ れたりする場合があります。

 原 典: iSeries Restricted State Experience Report

発 行: 日本アイ・ビー・エム株式会社

担 当: ナショナル・ランゲージ・サポート

第1刷 2005.8

この文書では、平成明朝体™W3、平成明朝体™W7、平成明朝体™W9、平成角ゴシック体™W3、 平成角ゴシック体™ W5、および平成角ゴシック体™ W7を使用しています。 この(書体\*)は、(財)日本規格協会と使用契約を締結し使用 しているものです。 フォントとして無断複製することは禁止されています。

注∗ 平成明朝体™W3、平成明朝体™W7、平成明朝体™W9、平成角ゴシック体™W3、 平成角ゴシック体™W5、平成角ゴシック体™W7

**© Copyright International Business Machines Corporation 2005. All rights reserved.**

© Copyright IBM Japan 2005

# 目次

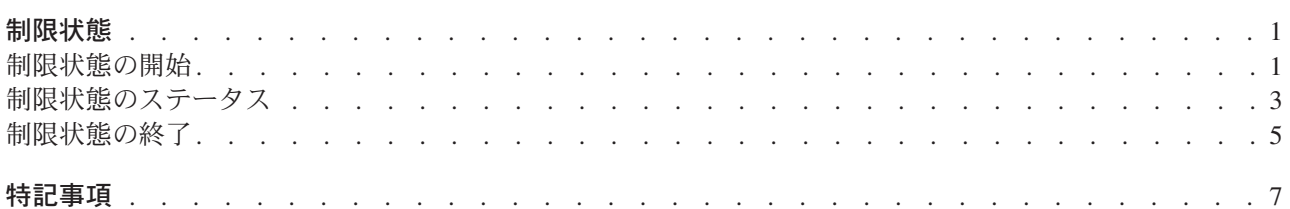

# <span id="page-6-0"></span>制限状態

他のユーザーからの干渉を受けずに iSeries(TM) サーバーで作業しなければならない場合があります。この ような場合は、システムを制限状態にして作業を行います。

制限状態とは、iSeries サーバーの全サブシステムが終了しており、制御サブシステムで 1 つのユーザー・ ジョブだけがアクティブになっている状態のことです。制御サブシステムは、システムが始動したときに自 動的に始動されるサブシステムであり、 [制御サブシステム](http://publib.boulder.ibm.com/iseries/v5r3/ic2924/info/rzakz/rzakzqctlsbsd.htm) (QCTLSBSD) システム値により指定されてい ます。 IBM は、制御サブシステムとして使用できる 2 つのサブシステム記述 QBASE および QCTL を 出荷しています。 iSeries Information Center [のシステム出荷時のサブシステムに](http://publib.boulder.ibm.com/iseries/v5r3/ic2924/info/rzaks/rzakssbsshipped.htm)、追加情報が記載されて います。

システム・コマンドの中には、例えば、システムや基本的なユーザー補助記憶域プール (ASP) 用[のシステ](http://publib.boulder.ibm.com/iseries/v5r3/ic2924/index.htm?info/cl/savsys.htm) ム保管 [\(SAVSYS\)](http://publib.boulder.ibm.com/iseries/v5r3/ic2924/index.htm?info/cl/savsys.htm) [や記憶域再利用](http://publib.boulder.ibm.com/iseries/v5r3/ic2924/index.htm?info/cl/rclstg.htm) (RCLSTG) のように、システムが制限状態でなければ実行できないもの もあります。制限状態により、システムからオブジェクトへのアクセスが他の機能の干渉を受けないこと、 およびシステム・コマンドの実行中にこれらのオブジェクトが変更されないことが保証されます。

さらに、電源遮断前にシステムを制限状態にすることができます。こうすることで、確実にすべてのユーザ ー作業が終了してからシステムの電源がオフになります。ユーザー・ジョブの終了中に問題が発生した場合 は、システム・オペレーターは残りのアクティブ・ジョブから支援を提供できます。これは、 [システム電](http://publib.boulder.ibm.com/iseries/v5r3/ic2924/index.htm?info/cl/pwrdwnsys.htm) 源遮断 [\(PWRDWNSYS\)](http://publib.boulder.ibm.com/iseries/v5r3/ic2924/index.htm?info/cl/pwrdwnsys.htm) コマンドが先に呼び出された場合には、コマンド発行者のジョブが他のすべての ユーザー・ジョブと一緒に終了してしまうため、実行できません。

システムが制限状態になるとき、サブシステムで実行中の他のすべてのジョブが終了するので、それらのジ ョブで実行中の機能はこの間無効になります。例えば、QSYSWRK サブシステムで実行中の TCP/IP サー バーは、システムが制限状態にある間は使用不可能になります。重要なシステム機能を扱うため、制限状態 の間もシステム・ジョブは活動中です。ただし、システム・ジョブにより提供されているすべての機能が使 用可能であるわけではありません。例えば、QJOBSCD システム・ジョブは、システムが制限状態の間はジ ョブ・スケジュール・エントリーにジョブを投入しません。

制限状態に関する追加情報については、次のセクションを参照してください。

#### 『制限状態の開始』

システムを制限状態にする方法を説明しています。

#### **3** [ページの『制限状態のステータス』](#page-8-0)

システムが制限状態に入った時点を判断する方法を説明しています。

#### **5** [ページの『制限状態の終了』](#page-10-0)

システムを制限状態から解放する適切な方法を説明しています。

# 制限状態の開始

制限状態でシステムを開始することを選択できます。これを実行した場合、制御サブシステムだけがスター トし、システムで使用可能な装置はコンソールだけになります。

システムの有人初期プログラム・ロード (IPL) を実行している場合、 IPL オプション表示上の「システム を制限状態で開始 (Start system to restricted state)」オプションに Y を指定します。

IPL Options

Type choices, press Enter.

| System date 09 / 01 / 03 MM / DD / YY<br>System time 12 : 45 : 30 HH : MM : SS<br>System time zone , QN0600CST<br>F4 for list<br>Y=Yes, N=No<br>Clear job queues , N<br>Y=Yes, N=No<br>Clear output queues N<br>Clear incomplete job logs N<br>Y=Yes, N=No<br>Start print writers N<br>Y=Yes, N=No<br>Start system to restricted state Y<br>Y=Yes, N=No |  |
|----------------------------------------------------------------------------------------------------|--|
|                                                                                                    |  |
|                                                                                                    |  |
|                                                                                                    |  |
|                                                                                                    |  |
|                                                                                                    |  |
|                                                                                                    |  |
|                                                                                                    |  |
|                                                                                                    |  |
|                                                                                                    |  |
|                                                                                                    |  |
|                                                                                                    |  |

図 **1.** 制限状態オプションの指定された **IPL** オプション表示

無人 IPL を実行中の場合、システムの電源遮断前に、IPL[属性の変更](http://publib.boulder.ibm.com/iseries/v5r3/ic2924/index.htm?info/cl/chgipla.htm) (CHGIPLA) コマンドを使用して「制 限状態で開始 (Start to restricted state) (STRRSTD)」IPL 属性を \*YES に設定できます。

# IPL 属性の変更 (CHGIPLA)

選択項目を入力して、実行キーを押してください。

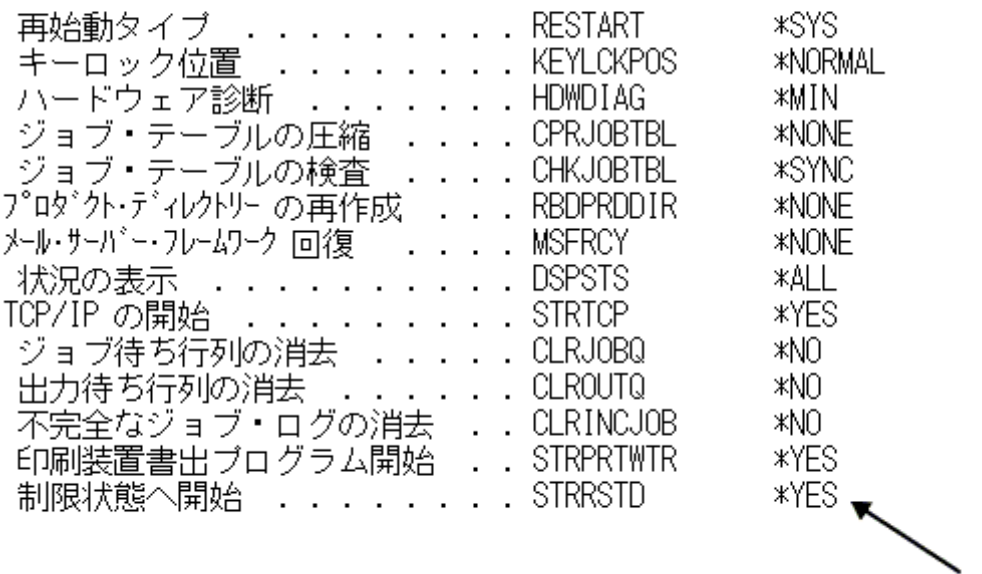

## 図 **2** 制限状態属性を持つ **CHGIPLA** コマンド・プロンプト

システムが完全に操作可能である場合、 [システム終了](http://publib.boulder.ibm.com/iseries/v5r3/ic2924/index.htm?info/cl/endsys.htm) (ENDSYS) コマンドを使用するか、 [サブシステム](http://publib.boulder.ibm.com/iseries/v5r3/ic2924/index.htm?info/cl/endsbs.htm) 終了 [\(ENDSBS\)](http://publib.boulder.ibm.com/iseries/v5r3/ic2924/index.htm?info/cl/endsbs.htm) コマンドでサブシステムに \*ALL を指定して、システムを制限状態にできます。これらの コマンドを使用するには、特別なジョブ制御 (\*JOBCTL) 権限を持っている必要があります。これらのコマ ンドは、制御サブシステムで実行中の対話式ジョブで、制御サブシステム記述内のワークステーション・エ

<span id="page-8-0"></span>ントリーで割り振り (AT) パラメーターに \*SIGNON が指定されているワークステーションからのみ指定 できます。 IBM から出荷時の制御サブシステムの場合、コンソールが該当します。割り振りパラメーター について詳しくは[、ワークステーション項目追加](http://publib.boulder.ibm.com/iseries/v5r3/ic2924/index.htm?info/cl/addwse.htm) (ADDWSE) コマンドを参照してください。

ENDSYS コマンドを使用した場合、コンソールだけがアクティブ状態の装置になります。つまり、コンソ ールで実行されていない対話式ジョブからこのコマンドを発行した場合、そのジョブはシステムが制限状態 に入ったときに終了することになります。

ENDSBS コマンドは、アクティブ状態のままになる装置に関して、ENDSYS とは違った振る舞いをしま す。 ENDSBS コマンドを使用する場合、コマンドを発行した装置がアクティブなままになります。つま り、このコマンドをコンソールで実行されていないジョブから発行した場合、そのジョブは終了しません。 システムを制限状態にするためには、サブシステム (SBS) パラメーターに \*ALL を指定する必要があるこ とに注意してください。 ENDSBS コマンドで制御サブシステムの名前を指定した場合、制御サブシステム は制限状態になりますが、システム全体が制限状態になるわけではありません。別のサブシステムのユーザ ー・ジョブは引き続き実行されるので、これはユーザーの意図に反する可能性があります。

ENDSYS コマンドと ENDSBS コマンドのいずれを使用するかにかかわらず、サブシステム終了オプショ ン (ENDSBSOPT) パラメーターに \*NOJOBLOG を指定することを検討してください。このオプション は、システムが制限状態になったときに終了するジョブのジョブ・ログが書き込まれることを防止します。 これは不要なスプール・ファイルが大量に作成されることを防止するだけでなく、制限状態に入るまでに必 要とされる時間も大幅に削減できます。

# 制限状態のステータス

システムが制限状態にあるかどうかを判断する方法は、いくつかあります。

対話式セッションから作業している場合[、サブシステム処理](http://publib.boulder.ibm.com/iseries/v5r3/ic2924/index.htm?info/cl/wrksbs.htm) (WRKSBS) コマンドを使用して、システムが 制限状態に入った時点を判断します。制御サブシステムがリストに残っている唯一のサブシステムであり、 その状況が RSTD (制限) である場合、システムは制限状態に入っています。サブシステムの状況は F11= 「システム・データ表示 (Display system data)」を押すと表示される、「サブシステム処理」表示の 2 番 目のビューに表示されます。下の図に、システムが制限状態に入ったときの「サブシステム処理」表示を表 示します。

# サブシステムの処理

システム : SYSTEM1

オブションを入力して,実行キーを押してください。 4= サブシステムの終了 - 5= サブシステム記述の表示 8= サブシステム・ジョブの処理

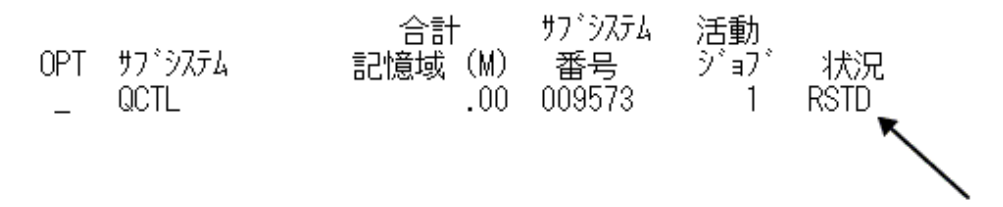

図 **3. WRKSBS** 制御サブシステムが制限状態に入ったときの **WRKSBS** 表示

このほかにも、QSYSOPR メッセージ待ち行列でメッセージ CPF0968 を探すことでシステムが制限状態に 入った時点を判断する方法もあります。 \*SYSOPR をメッセージ待ち行列とし[てメッセージ表示](http://publib.boulder.ibm.com/iseries/v5r3/ic2924/index.htm?info/cl/dspmsg.htm) [\(DSPMSG\)](http://publib.boulder.ibm.com/iseries/v5r3/ic2924/index.htm?info/cl/dspmsg.htm) コマンドに指定すると、 QSYSOPR メッセージ待ち行列内のメッセージが表示されます。

# メッセージ I D . . . . . . . : CPF0968

メッセージ . .: システムは制約された条件で終了した。

原因-- ENDSBS \*ALL または ENDSYS コマンドの処理が完了しました。 ENDSBS \*ALL の場合には、要求元の装置またはジョブがシステムの唯一の活動装置またはジ ョブです。 ENDSYS の場合には、コンソール装置が、システムのただ1つの活動装 置です。システムは制限状態になっています。

#### 図 **4. CPF0968** メッセージ・テキスト

システム状況検索 [\(Retrieve System Status](http://publib.boulder.ibm.com/iseries/v5r3/ic2924/index.htm?info/apis/qwcrssts.htm))(QWCRSSTS) API を使用すると、システムが制限状態になっ ているかどうかをプログラマチックに判断できます。 SSTS0200 フォーマットは、システムの現在の状態 を示す制限状態フラグ CHAR(1) を返します。

制限状態を必要とするシステム・コマンドを使用する前に、システムの状態を検査する必要はありません。 SAVSYS コマンドと RCLSTG コマンドは、その機能を実行する前に、システムが制限状態であるかどう かを検査します。もしシステムが制限状態でなければ、SAVSYS はメッセージ CPF3785 を発行し、 RCLSTG はメッセージ CPF8209 を発行します。

メッセージ I D . . . . . . . : CPF3785

メッセージ . . : 終了していないサブシステムがある。 原因--この保管または復元コマンドを実行するためには、すべてのサブシステムが 終了していなければなりません。すべてのサブシステムが終了していない場合には 制御サブシステムで実行中のグループ・ジョブまたは2次ジョブといったジョブ がサブシステムの終了を妨げていることがあります。

図 **5. CPF3785** メッセージ・テキスト

### <span id="page-10-0"></span>メッセージID ........: CPF8209

メッセージ . . : システムは記憶域再利用のための適切な状態にない。 原因-- RCLSTG コマンドの実行前にすべてのサブシステムが終了されなかったか, まだ実行中のシステム・ジョブがあるか、あるいは少なくとも 1 つの補助記憶域 ブール(ASP)装置が「オフに構成変更」状態になっていません。

#### 図 **6. CPF8209** メッセージ・テキスト

制御サブシステムにジョブが 1 つだけ残るまで、システムを制限状態にしないように注意することが重要 です。ジョブが 1 つだけ残っているように見えても、システムが制限状態に入れないことがあります。こ の場合、アクティブ状態のままの表示に、中断状態のシステム要求ジョブや中断状態のグループ・ジョブ、 または切断されたジョブがないことを検証する必要があります。 [活動ジョブ処理](http://publib.boulder.ibm.com/iseries/v5r3/ic2924/index.htm?info/cl/wrkactjob.htm) (WRKACTJOB) コマン ドを使用し、 F14=「組み込み」を押して、中断状態のジョブや切断されたジョブを表示します。このよう なジョブが存在している場合には、システムを制限状態にするためにこれらを終了させる必要があります。 ENDSYS および ENDSBS 機能は、この状態が検出された場合、CPI091C 情報メッセージをコマンド発行 者に送信します。

## メッセージID . . . . . . . : - CPI091C

メッセージ ..: 装置上の他のジョブでサブシステムが終了していない。 原因--制御サブシステム &1 が制限状態になるように終了中ですが、この装置上に ジョブがあり,それを最初に終了しなければなりません。グループ・ジョブ,シス テム要求ジョブ、または切り離されたジョブを調べてください。 回復手順--追加のジョブを組み込むには、活動ジョブ処理 (WRKACTJOB) コマンド を使用して, F14 を押してください。サブシステムが制限状態に入るようにジョ ブを終了するには,ジョブ終了(ENDJOB)コマンドを使用してください。

#### 図 **7. CPI091C** メッセージ・テキスト

# 制限状態の終了

システムの制限状態を終了させるには、 [サブシステム開始](http://publib.boulder.ibm.com/iseries/v5r3/ic2924/index.htm?info/cl/strsbs.htm) (STRSBS) コマンドを使用して制御サブシステ ムを始動します。 \*ALL のような特殊値ではなく、制御サブシステムの名前を指定する必要があります。 制御サブシステムが開始されると、システムは多数のシステム機能が稼働する QSYSWRK サブシステムを 自動的に開始させます。さらに、IBM 提供の制御サブシステムは[、開始プログラム](http://publib.boulder.ibm.com/iseries/v5r3/ic2924/info/rzakz/rzakzqstruppgm.htm) (QSTRUPPGM) のシ ステム値で指定されているシステム開始プログラムを呼び出すジョブを開始させます。

制限状態から脱するために、開始プログラムを直接呼び出さないでください。開始プログラムはほとんどの サブシステムを始動しますが、制御サブシステムは始動しません。その結果、制御サブシステムで稼働する 機能はすべて使用可能になりません。

制御サブシステム以外の任意のサブシステムの始動を試みると、制御サブシステムの始動を指示する警告メ ッセージ CPI0906 を受け取ります。このメッセージは、STRSBS コマンドの発行者と QSYSOPR メッセ ージ待ち行列の両方に送信されます。

メッセージ I D . . . . . . . : CPI0906

メッセージ . . : 米注意\* 制御サブシステム &1 を開始しなければいけません

原因--制御サブシステム &1 が制限状態にあるか, または制限状態に入ろうとして |<br>|いるときに,サブシステムを開始しました。システムにアクセスできるジョブまた|<br>|は装置がない場合には,システムは使用不可となることがあります。

回復手順-- &1 サブシステムを開始してください(STRSBS コマンド)。 &1 サブ システムが制限状態に入ろうとしている (すなわち, まだ活動状態である) 場合に は、制限状態になった時点でサブシステムを開始してください。

図 **8. CPI0906** メッセージ・テキスト

# <span id="page-12-0"></span>特記事項

本書の情報は特定物として現存するままの状態で提供されるものであり、いかなる保証も提供されません。 他社製品への言及および参照は、単に情報提供目的で記載されたものであり、IBM がそれらの製品を推奨 するものではありません。

本書に含まれるパフォーマンス・データは、管理環境下で標準の IBM ベンチマークを使用し得られた測定 結果と予測に基づくものです。ユーザーが実際に得られるスループットまたはパフォーマンスは、ユーザー のジョブ・ストリームにおけるマルチプログラミングの量、I/O 構成、記憶域構成、および処理されるワー クロードなどの考慮事項によって異なります。したがって、個々のユーザーがここで述べるパフォーマンス の向上を得られるという保証はありません。

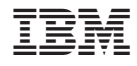

Printed in Japan